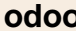

## **Travail à faire**

Ouvrez la société Knit-Wave et réalisez les tâches suivantes :

- Activez le module : **Comptabilité,**
- Activez le module : **Achats,**
- Activez le module : **Ventes,**
- Trouvez le menu qui permet d'afficher les **clients**,
- Trouvez le menu qui permet d'afficher un **rapport** d'information,
- Trouvez le menu qui permet d'afficher les **articles**,
- Identifiez le bouton qui permet de réaliser un affichage en mode **liste,**
- Identifiez le bouton qui permet de réaliser un affichage en mode **kanban.**

## **Autocorrection**

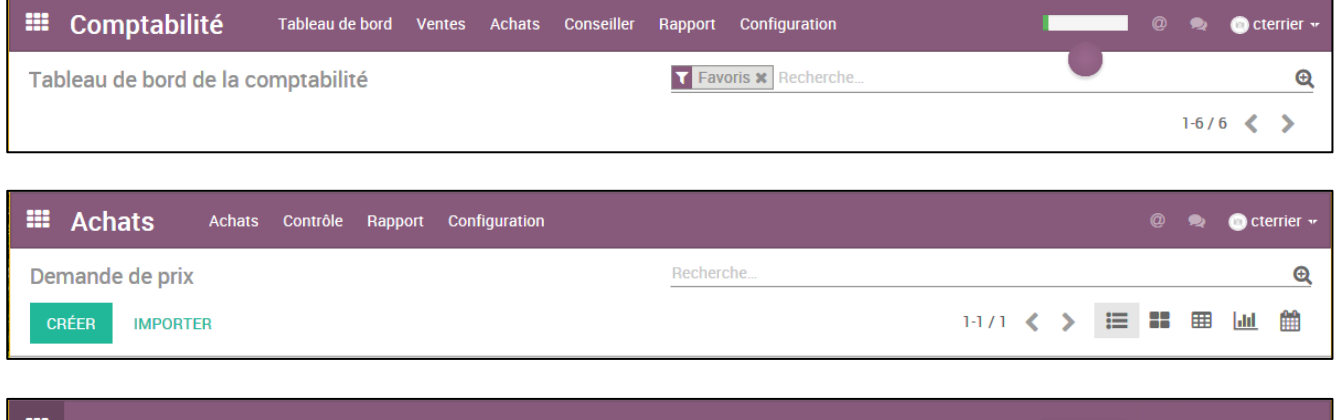

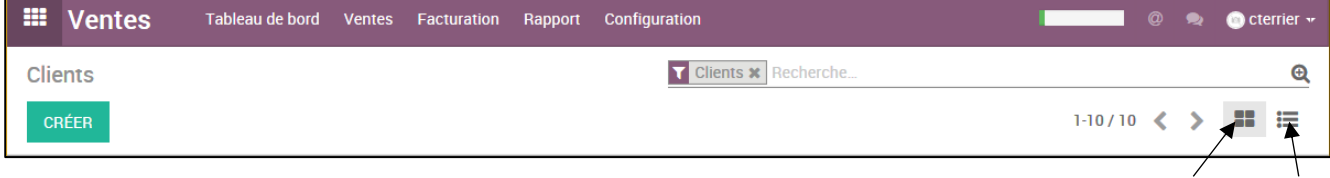